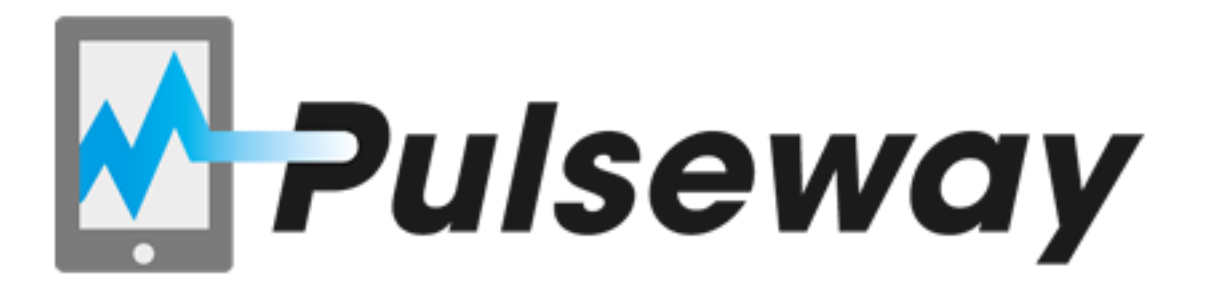

Java Cloud API Quick Reference Guide

# **Getting Started**

Using our Java Cloud API you can monitor and control any application / service instance you are hosting in the Cloud. Pulseway Java Cloud API is a client that gets implemented directly into your application or service; this way you can monitor, manage and control your application instances from wherever you are using your smartphone.

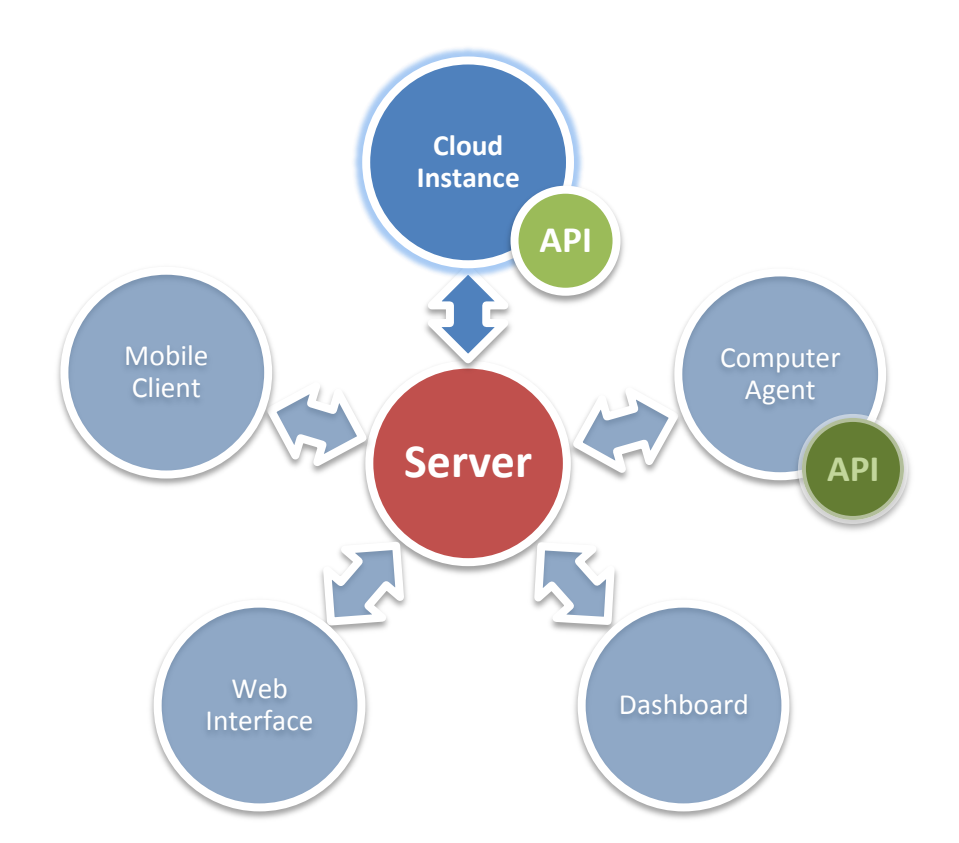

To get started all you need to do is add a reference to the Pulseway Java Cloud API library (pulsewaycloud.jar) and add two lines of code in your application:

```
Service.getInstance().configure("Demo Instance", "Cloud", "Cloud 
Instance", false);
```

```
Service.getInstance().start("username", "password", "API Key");
```
The last parameter in the "configure" method represents the offline notification switch; if set to true you will receive a notification when the instance goes offline.

You can retrieve your API Key a[t www.pulseway.com/api/requestkey](http://www.pulseway.com/api/requestkey)

The instance will appear on the computer list on your phone as online. When you select that instance the details will load – at this stage the details screen will be empty as no application details have been set just yet.

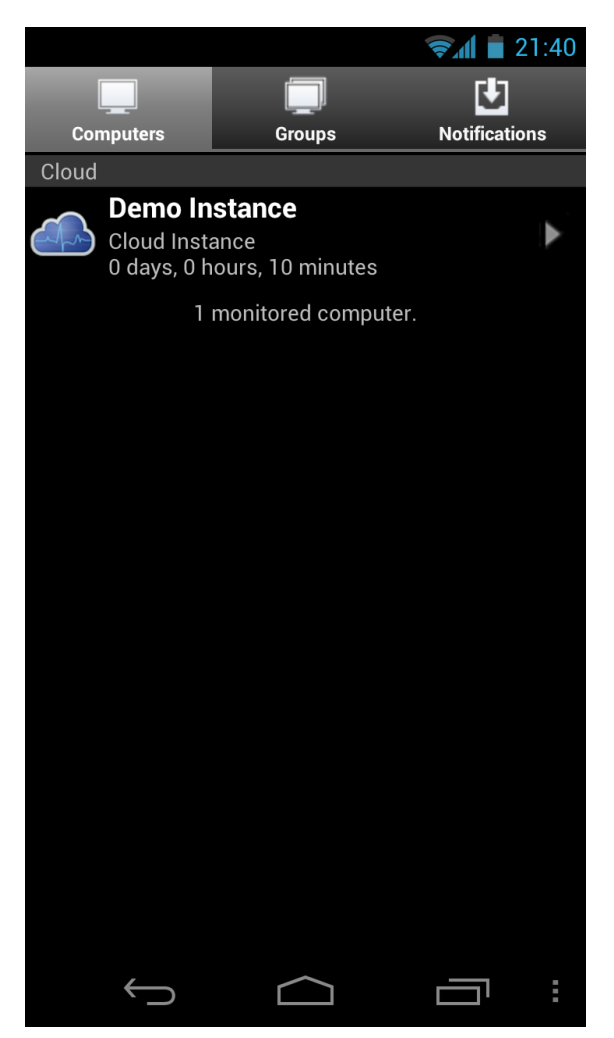

### **Instance Details**

The API supports 3 types of items to be displayed:

**Simple Items** – Title/Subtitle read only items typically used to display custom runtime application parameters;

**Command Items** – items used to issue commands to the running instance of the application being monitored;

**Page Items** – used for grouping the more complex information into pages.

To populate the instance details you will need to subscribe to the OnDetailsRequest event:

```
Service.getInstance().setDetailsRequestHandler(new DetailsRequestHandler(){
                              public void onDetailsRequest() {
                                    onDetailsRequestHandler();
                              }
                        });
```
In the event handler set the details you want to be displayed:

```
void onDetailsRequestHandler()
{
      Groups result = new Groups();
      Group simpleGroup = new Group("Simple Group");
      SimpleItem item = new SimpleItem("Simple Value", "This is a simple value");
       simpleGroup.getItems().add(item);
       CommandItem commandItem = new CommandItem(1, "Simple Command", "This is a 
simple command");
      simpleGroup.getItems().add(commandItem);
      Group runtimeGroup = new Group("Runtime Group");
      PageItem page = new PageItem(1, "Custom Page", "This is a custom page");
       runtimeGroup.getItems().add(page);
       result.add(simpleGroup);
      result.add(runtimeGroup);
```
**Service.getInstance().setDetails(result);**

```
}
```
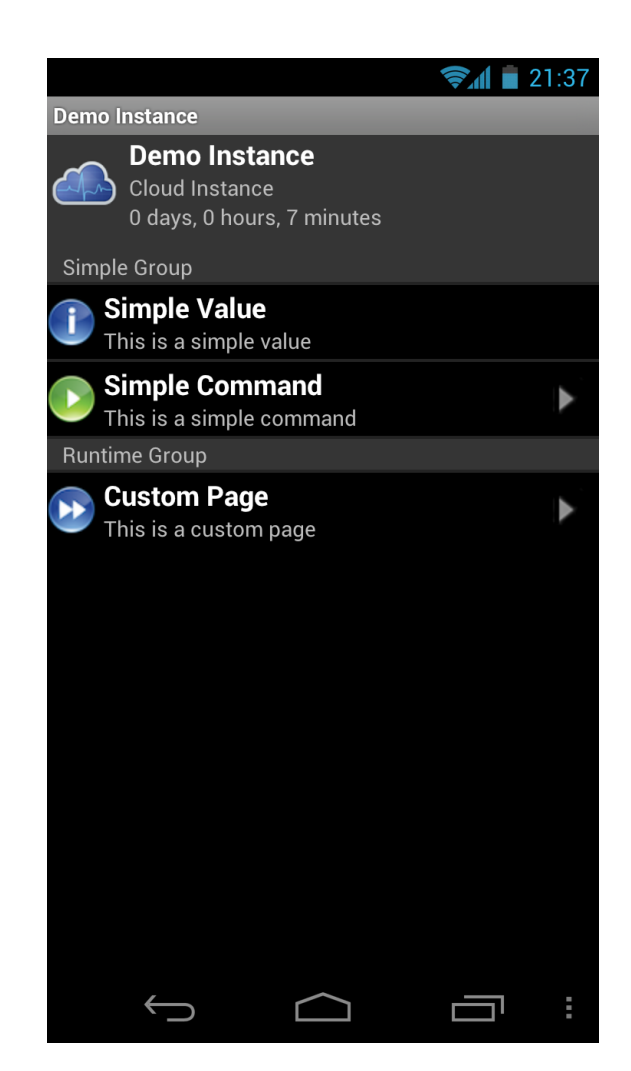

## **Command Handling**

When the user selects a command your application instance will be notified so you can perform a certain task assigned to the command. For this you need to subscribe to the OnCommandReceived event:

```
Service.getInstance().setCommandReceivedHandler(new CommandReceivedHandler(){
      public void onCommandReceived(int commandId,String mobileDeviceIdentifier) 
      {
            onCommandReceivedHandler(commandId,mobileDeviceIdentifier);
      }});
void onCommandReceivedHandler(int commandId, String mobileDeviceIdentifier)
{
    // check the command Id and perform an action here.
```
### **Sending Notifications**

**}**

Your Application instance can send notifications to all registered mobile devices. This is a useful feature in case you want to be notified of specific events that occur in your application. Simply call:

```
Service.getInstance().sendNotificationToAllDevices("Notification Message", 
NotificationPriority.CRITICAL);
```
The notification will be delivered to your mobile:

```
\approx 21:35\bigotimes 1 21:35
                                                           Demo Instance
March 19, 2012 工
                                                \timesDemo Instance
                                                                  Cloud Instance
         PC Monitor - Critical
                                                                   0 days, 0 hours, 5 minutes
 僵
         Notification Message
                                                                                                  1 notification
                                                            Simple Group
                                                                Simple Value
                                                                This is a simple value
                                                                Simple Command
                                                                This is a simple command
                                                            Runtime Group
                                                                Custom Page
                                                            \blacktrianglerightThis is a custom page
                        \circĒ
                                                                                                      \overline{\phantom{a}}
```
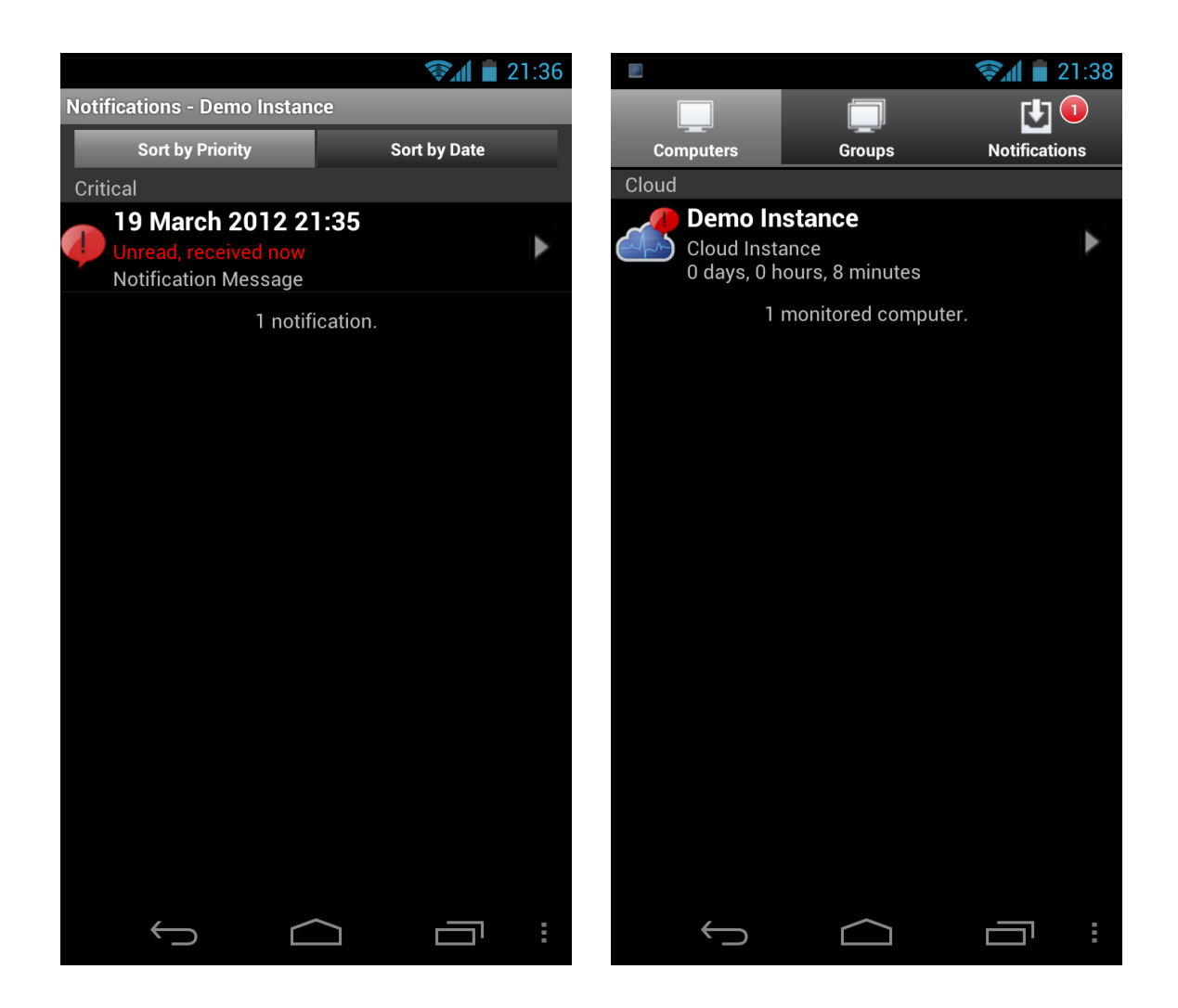

#### **Resources**

Retrieve your API Key: [www.pulseway.com/api/requestkey](http://www.pulseway.com/api/requestkey)

Pulseway Web Site - [www.pulseway.com](http://www.pulseway.com/) Pulseway API – [www.pulseway.com/api](http://www.pulseway.com/api) Pulseway Cloud API Download - [www.pulseway.com/download/javacloud.zip](http://www.pulseway.com/download/javacloud.zip)